# **SP10, SP10B – User's Manual**

# **1. Introduction**

**GSM-SP10 and GSMSP10B** (**SP10** for short) is a device for **remote control and monitoring** via **GSM network**. SP10 has **8 digital outputs**, which can be changed or can generate pulse depending on SMS command or a voice call, **9 digital inputs**. SP10 can react on these inputs by sending a SMS and/or by a voice call and **one analog input** (terminals A1+, A1-) which can be configured as current input (**0 to 20mA**), voltage input (**0 to 10V**) or **temperature** input (for various temperature sensors). SP10 is equipped with an internal backup battery, so it can operate even during power supply failure. When long time operation on the battery is needed, "**Power saving"** mode can be activated in configuration in which SP10 disconnects itself during several minutes from GSM network to minimize the power consumption. Detailed data of SP10 activities can be **logged into file in a MicroSD** card (only GSM-SP10). Functions and names of inputs and outputs, phone numbers, password, etc. are fully user configurable using a personal computer via the USB cable or remotely via GPRS data using program **SeaConfigurator** which can downloaded free of charge on a webpage [www.seapraha.cz](http://www.seapraha.cz/) (fill in the word "CONFIGURATOR" into an entry field of the "Search tool"). SP10 has an integrated **DIN rail mount**, so you can comfortably place it into a cabinet.

- (1) SIM card holder (located under the removable cover)
- (2) MicroSD card holder (located under the removable cover)
- (3) USB connector (under the square cover)
- (4) 8 outputs (Y) (2 x 4)
- (5) DIN rail holder
- (6) Power supply (8 to 30  $V_{DC}$ )
- (7) LED for outputs status indication
- (8) LED for SP10 status indication
- (9) LED for inputs status indication
- (10) Analog input (0 to 10V; 0 to 20 mA; temper.)
- (11) GSM antenna connector
- (12) 9 Digital inputs (X)

# **2. Package**

- 1 pc **GSM-SP10** or **GSM-SP10B**
- 1 pc GSM antenna (order code GSM-ANT05S)<br>1 pc USB cable A-B (order code HW-11.02.88
- USB cable A-B (order code HW-11.02.8818)
- 1 pc MicroSD card (only GSM-SP10)
- 1 pc printed documentation (this manual)

#### **Accessories - has to be ordered separately!**

Box with power supply 230V GSM-SP-BOX-MV Temperature sensor GSM-C-T2 range -20 °C to +50 °C, based on sensor KTY81-210 Expansion Input Module GSM-SP-EXP (9 digital + 7 analog. inputs) Communication module RS232 (GSM-SP-CB2) or RS485 (GSM-SP-CB5)

# **3. Installation**

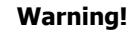

**Do not connect wires to analog inputs before analog inputs are properly configured!**

**4**

**5**

**11 1 1 1** 

**GSM-SP10** 

**2**

**1**

**3**

**12**

**Before inserting the SIM card into the SP10, it is highly recommended to turn off setting of the "PIN code"!**

Insert the active SIM card  $(=$  at least one call was made) to any mobile telephone and turn off the requirement of setting the PIN. On most mobile telephones, this option can be found in menu "Setting the telephone protection" or "Setup -> Security -> PIN control".

Note: The PIN is possible to activate later when the user became familiar with the configuration procedure of SP10.

- 1. Before power on the device SP10 insert an activated SIM card (= call the helpline of your GSM operator) to the SIM card reader (under the removable cover) and connect the GSM antenna. The SIM card is inserted into the reader by cut corner down and contacts to the center of SP10. Proper insertion can be identified by a mechanical click. The SIM card can be removed by gently pressing (until you hear a click) and release. Now the SIM card can be freely pulled out.
- 2. Connect the power supply voltage from the DC voltage source 8 to 30  $V_{DC}$  to the terminals + and – and power on the power supply.
- 3. If the power supply is OK, the green LED **PWR** lights. At the same time after ca. **20 seconds** the blue LED **GSM** will briefly flash in the interval 1 time per 3 sec.
- 4. Send the SMS text message from a mobile phone in form 1234 STATE to the phone number of the SP10. The device responds with a status message in the form "Test SP10: Window = Closed elevator Heating system =  $OK = ON$  SIGNAL = 53%.". To use other functions it's necessary to configure the device using the program SeaConfigurator, see below.
- 5. Install the program SeaConfigurator. The current software version can be downloaded (free of charge) on the web site [www.seapraha.cz](file://sbsserver/Products/types/GSM-/GSM-SP10/obchod/navod/www.seapraha.cz) (fill in the word "CONFIGURATOR" into an entry field of the "Search tool"). Please follow the instruction during installation. USB driver is installed automatically with SeaConfigurator.
- 6. Run SeaConfigurator (Windows Start: Programs  $\Rightarrow$  SEA  $\Rightarrow$  Configurator  $\Rightarrow$ Configurator). Connect your SP10 and your PC using a USB cable which is a part of the package. USB connector (B) is located under the small square cover on SP10 (see the picture). When configuring SP10 with a USB cable, SP10 must be connected to the power supply! Load the configuration from SP10 by clicking the [**From station**]. Enter your phone number and name on the "**User List**".
- 7. Modified configuration must be written to SP10. Click the [**To station**]. If you leave the USB cable connected, you can monitor the current state of SP10 inputs, outputs and status.
- 8. Digital inputs (signals to SP10) are connected to terminals X1 to X9 and digital outputs (signals out of SP10) are connected to terminals Y1 to Y8. Schematics of these signals are listed in the "Hardware" section. In the event of any change on any input SP10 can send to your mobile phone the SMS message in the form as "Input1 is closed" (the text depends on SP10 configuration).

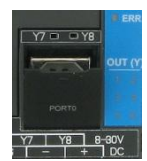

# **4. Technical specifications**

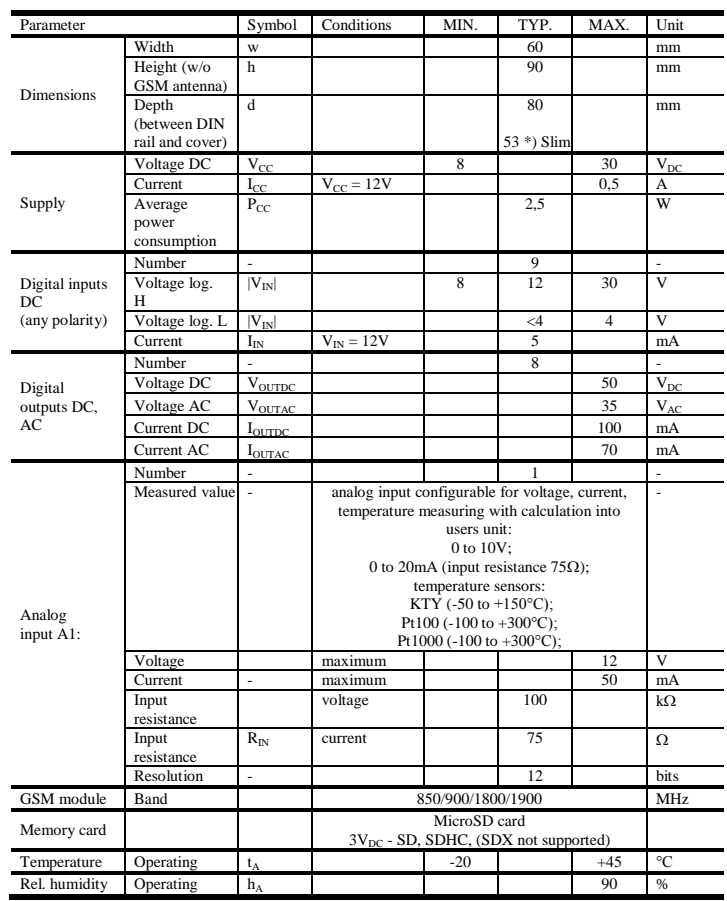

SP10 is designed to be mounted into a cabinet with IP44 or better!

# **5. Hardware**

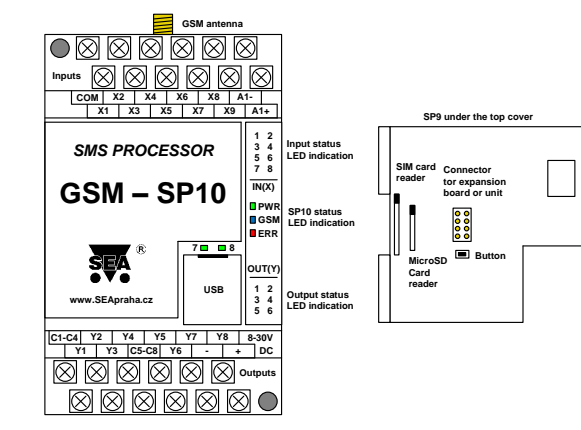

Terminals A1-, A1+ (analog intput):

- ... voltage input 0 to  $+10V_{DC}$  (connect terminal A1+ to higher potential!)
- … analog input 0 to +20 mA (connect terminal A1+ to higher potential!)
- … temperature sensor KTY81-210 (polarity does not matter)

#### **Warning**

 $721$ 

It's highly recommended to use the extra power supply for SP10 power, **galvanically separated** from the power supply for input and output external circuitry, especially when I/O have long wires, that may be noisy.

## **5.1 Digital inputs (X)**

Digital inputs (SP10 input signals) are labeled X1 to X9. The COM terminal is common for all digital inputs. The figure shows an example of the connection of external circuits, and internal wiring of input X1 (same for all digital inputs). The polarity does not matter - COM can be connected either to plus or to minus.

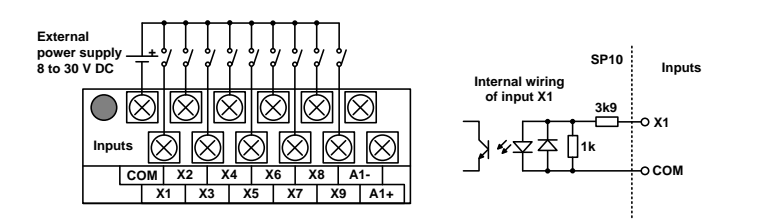

#### **5.2 Analog Input (A)**

SP10 has 1 analog input (A1), which is connected to the input terminals (labeled A1+, A1-). Analog input can be configured for measuring of voltage (0 to +10V<sub>DC</sub>), current (0 to 20mA) or temperature using temperature sensors (KTY81-210, Pt100, Pt1000).

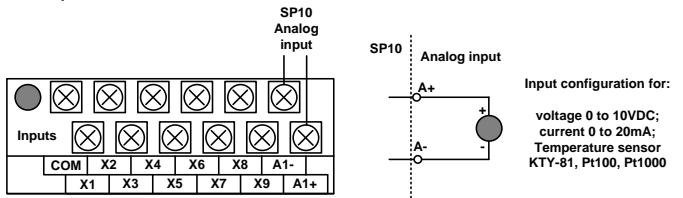

The measured values can be converted to user units. For example the measured current from 4 to 20 mA can be displayed as the pressure of 0-5 MPa (see the configuration program SeaConfigurator).

#### **Warning!**

Do not connect wires to analog inputs before analog inputs are properly configured! Otherwise the inputs can be damaged. (E.g. when an input is configured as temperature, it must not be used to measure voltage or current!). Use only passive (resistive) temperature sensor when input configuration is for temperature measuring.

## **5.3 Digital outputs (Y)**

Digital outputs are labeled Y1 to Y8. The terminal C1-C4 is common for outputs Y1 to Y4 and the terminal C5-C8 is common for Y5 to Y8. The figure shows an example of the external and internal wiring circuits of output Y1 (the same for all digital outputs). Y2 output switches negative branch power relay coil and vice versa Re2 Y6 output switching power supply positive branch of the relay coil Re6 (relay voltage must correspond to an external source voltage!). The polarity of the terminals C1-C4 and C5-C8 terminals is irrelevant - can be plus or minus.

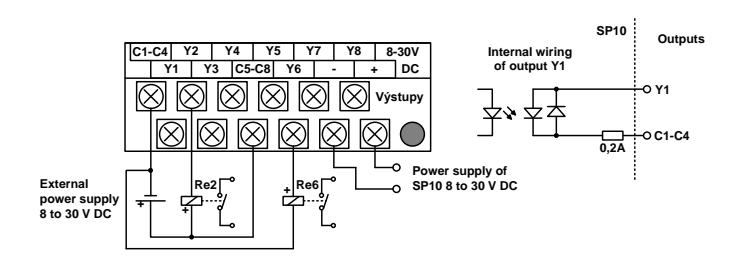

## **5.4 Front Panel**

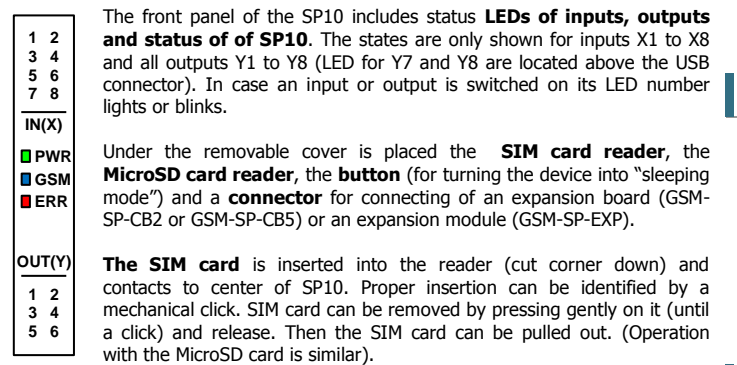

An **expansion connector** is intended for connection of a communication board or (using a flat cable) expansion unit which can be located on left side of the SP10 on a DIN rail.

**The USB connector** for connection to the PC is hidden under the square cover.

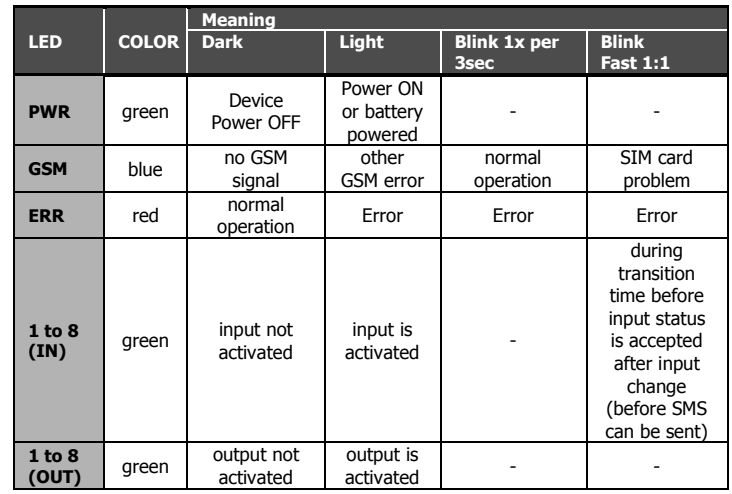

## **5.5 MicroSD card (only GSM-SP10)**

SP10 can store detailed information of its activities into a log file on a MicroSD card for later analysis. The MicroSD card reader is located under the removable cover close to the SIM card reader. A user can use SeaConfigurator to setup which data will be written into the log file (e.g. input and output statuses, changes, analog values, incoming and outgoing SMS messages). Log file format is standard .csv file (= Comma Separated Values). The file name depends on the actual date (datum.csv). In case there are more files created during one date the filenames are distinguished by "@" sign followed by characters 'A to ZZ' (e.g.: 130205.csv; 130205@A.csv; 130205@B.csv; 130205@ZD.csv; etc.). This usually happens after SP10 reset or configuration changes, manipulation with MicroSD card or SIM card. Logged file can be erased only manually on PC.

There are two types of logged records: periodical and event (I/O changes). Event record contains actual analog values. Periodical log file can contain average / minimum / maximum analog value.

#### Typical logged values:

LocalTime;type;phone;text;Y1;Y1.cmd;Y2;Y2.cmd;Y3;Y3.cmd;Y4;Y4.cmd;Y5;Y5.cmd ;Y6;Y6.cmd;Y7;Y7.cmd;Y8;Y8.cmd;X1;X2;X3;X4;X5;X6;X7;X8;X9;PWW;AP;A1;ALM1 ;Batt.Chg;Batt.Cap;T.int;Ubat;Inab;GSM.cell;GSM.signal;GSM.credit;

## Example of one record of data:<br> $2014-05-04$   $14:15:43:1:::0$

14:15:43;1;;;0;;0;;0;;0;;0;;0;;0;;1;;0;1;0;0;0;0;0;0;0;1;16,1;17,6;0; 100;?;27,5;4209;1;23002F,2F20,049E\_0030;38;;

Type of recorded data:

- $1$  regular by time 2 – extra caused by change of digital input or output
- 3 incoming SMS
- 4 outgoing SMS
- 5 phone call outgoing
- 6 debugging information

Y.cmd:

- B ... alert
- A ... alarm
- Q ... reset
- P ... pulse
- N ... not freezing temperature
- Number ... regulation function

SP10 needs a MicroSD card formatted as FAT16 or FAT32 with **directory "LOGGER"** in the root directory (C:\LOGGER)**.**

#### **Warning**

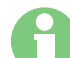

Check, if the MicroSD card is **formatted as FAT16 or FAT32** and contains directory "**LOGGER**" in the root, before insertion into SP10.

## **5.6 Backup battery**

SP10 is equipped with an internal **Li-Ion battery**, so it can operate without connection to the power supply. When long time operation on the battery is needed, so called "**Power saving"** mode can be activated in configuration in which SP10 disconnects itself during several minutes from GSM network to minimize the power consumption. SP10 is "awakened" by an event on specified digital or analog inputs or after specified time period. This cycle repeats until the power supply is restored or special SMS which cancels the "power saving" mode is received.

# **6. Remote Control**

#### **6.1 SMS Message control**

SP10 is controlled via SMS messages of GSM network. Command SMS messages are in form: <PASSWORD> <COMMAND> [<RETURN COMMAND >]

GSM-SP10 User's Manual EN v1-09 / 2016-01-25 page #2 of 4

Example:<br>1234 STATE be returned

1234 STATE ... SP10 returns an SMS containing status<br>1234 DOUT1 ON ... SP10 output1 will be switched on. Co

... SP10 output1 will be switched on. Confirmation SMS will

1234 DOUT8 PULSE NOBACK … SP10 pulse on output8 will be generated, no confirmation message will be sent back

It's possible to write more commands into one command SMS. 1234 OUTPUT0 ON OUTPUT1 ON OUTPUT3 PULSE

Names of inputs and outputs are user definable by SeaConfigurator. Command SMS may look like this: 1234 GATE OPEN HEATING ON LAMP BLINK

### **6.2 Status SMS Text Message**

Whenever command SMS contains valid password, SP10 always sends back status SMS. Status SMS contains following information:

<Device Name>: <LogInput1>=<LogInput1Status>

<LogInput2>=<LogInput2Status> ... <LogOutput1>=<LogOutput1Status>

<LogOutput2>=<LogOutput1Status> ... <GSM Signal Level>

Status SMS message contains only information concerning selected inputs and outputs. Selection is done using configuration program SeaConfigurator by checking the appropriate checkbox.

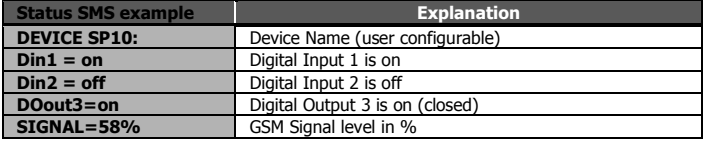

### **6.3 Control using SeaControl (from Smart phone with Android)**

This application can be used in smartphones with OS Android. It makes it easy to control and monitor SP10 states. This application can be installed free of charge from Google Play after insertion of word "seacontrol".

#### **6.4 Control using SeaConfigurator (PC with WIN)**

Control outputs and monitor SP10 states is also possible from the configuration sw SeaConfigurator on a folder "Monitoring".

# **7. Configuration**

For local and remote configuration of SP10 and local and remote monitoring is used special program called **SeaConfigurator**. The USB cable can be used for local configuration/monitoring. GPRS data connection can be used for remote configuration/monitoring. Actual version of SeaConfigurator can be downloaded free of charge on the website [www.seapraha.cz](http://www.seapraha.cz/) (fill in the word "CONFIGURATOR" into an entry field of the "Search tool").

Example - Configuration program SeaConfigurator basic screen:

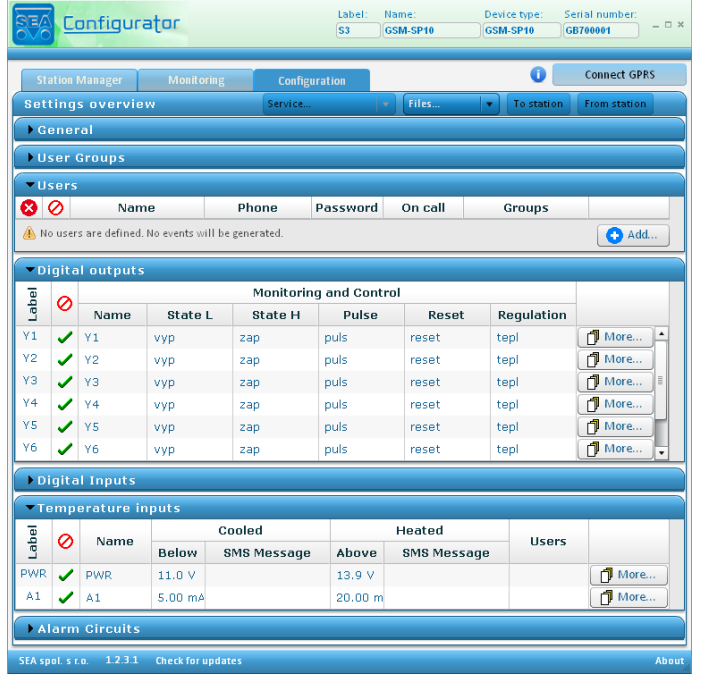

## **7.1 Important Terms Explanation**

**PIN** (Personal Identification Number – usually four digits number). Only persons with knowledge of PIN can operate a SIM card (in case the PIN usage on a SIM card was activated). Usage of the PIN can be deactivated. Insert the SIM card to your mobile phone and follow the instruction in the mobile phone manual. (Usually the PIN usage can be deactivated in Menu -> Security -> PIN).

**ACCESS CODE** = Password for SMS commands, configuration and monitoring of SP10 accepts only SMS with a valid access code. The password is requested also for connection of SP10 (via USB cable or remotely via data connection of GSM network). Factory setting of access code is "1234".

**EVENT** = level change in case of digital input, zone change in case of analog inputs. SP10 can react on EVENTS by several ACTIONS if it is setup this way. SP10 can send SMS messages on selected phone numbers and/or to make voice calls on selected phone numbers.

**ACTION** = one voice call or one SMS to one user. Any EVENT can contain several ACTIONS.

**COMMAND** is sent using SMS to device or is possible to caused it as an ACTION in case of EVENT. This type of command is called "INTERNAL COMMAND" and has the same rules as COMMND in SMS, except PASSWORD which is not necessary.

**USER LIST** = List of all users and their phone numbers which are used for ACTIONS. User names are used only for better clarity. SP10 does not use them in any way.

**DEVICE OFF** = Disconnection of SP10 from any form of power supply (including internal battery).

**DEVICE ON** = Connection of SP10 to any form of power supply. (Processor reset has the same effect).

**POWER ON/OFF** = Connection/disconnection of supply terminals from external power supply. (SP10 supplied from internal battery can send SMS about Power recovery and Power outage).

## **8. SP10 in box**

SP10 can be placed into a special box (order code GSM-SP-BOX-MV) equipped with power supply 230V<sub>AC</sub>/12V<sub>DC</sub> (type GSM-PWR1). Empty space on the left side of GSM-SP10 is intended for the expansion digital and analog inputs module GSM-SP-EXP. On the BOX is mounted the panel SMA connector for antenna connection.

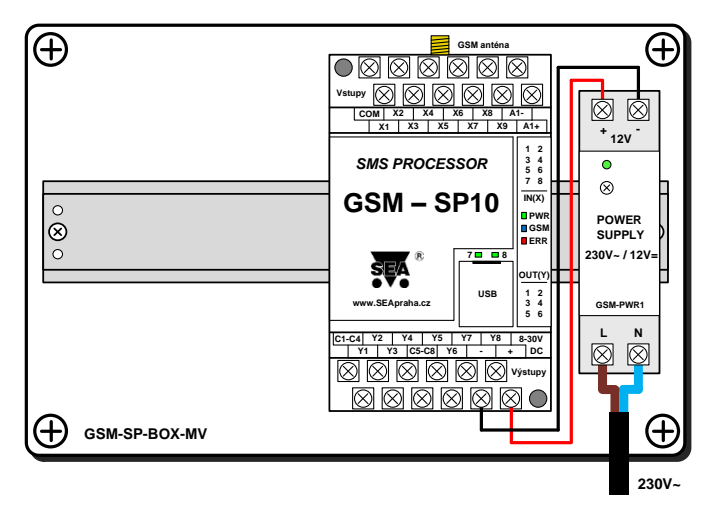

Box parameters:

Ingress Protection: IP55

Outer box dimensions: Width: 166 mm Height: 140 mm (without connectors) Depth: 150 mm

Next to power supply and SP10 can be placed GSM-SP-EXP or 8 pcs of relay in a socket (e.g. GSM-RELE-OUT or GSM-RELE-OUT1).

# **9. Troubleshooting**

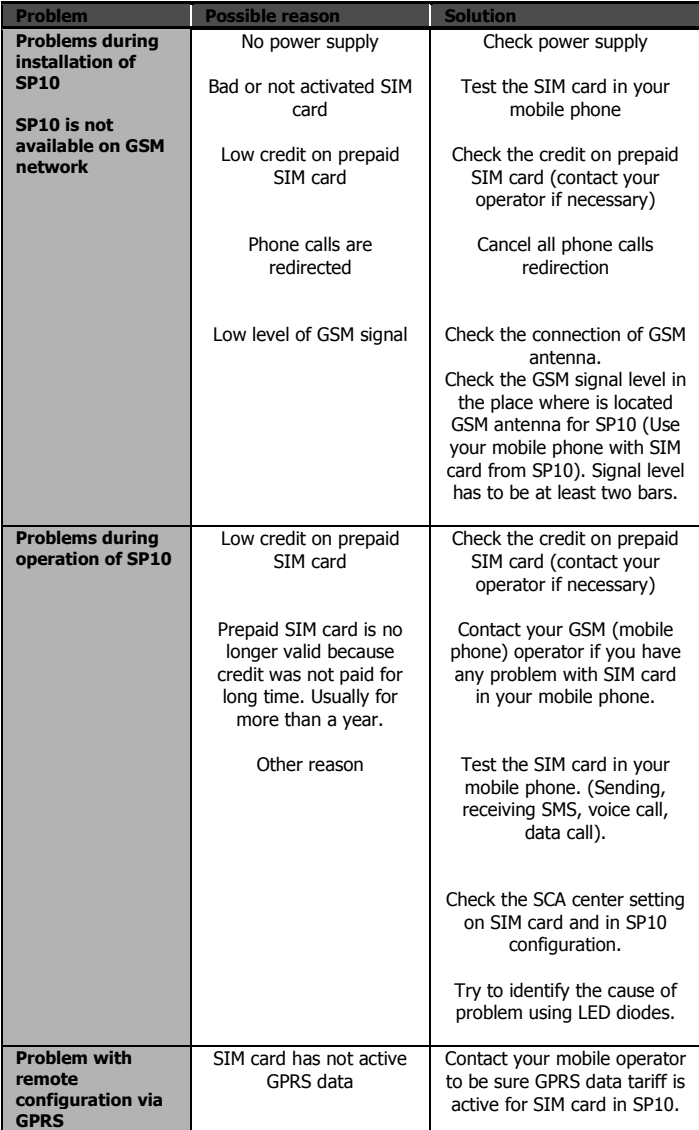

# **10. Frequently Asked Questions**

#### **1. What is necessary to use SP10 successfully?**

- SIM card capable to send and receive SMS messages from a standard mobile phone and voice / data call incoming and outgoing as well. Please test all these functions in your mobile phone. It's important to solve all possible problems before using the SIM card in SP10. Contact your mobile operator if necessary.
- Good quality GSM signal in area of installation of SP10 (at least 2 bars on your mobile phone). If there is a problem with GSM signal quality, try to use another type of external antenna, which can be placed in proper place with better GSM signal and which is connected to SP10 with several meters long coax cable with SMA connector.
- Sufficient Credit (in case of prepaid SIM card)
- Cancel all phone calls redirection (and all automatic operators voice announcement) for a SIM card in SP10.

#### **2. What is a phone number of SCA (SCA = Service Center Address) of my mobile operator? (It's not possible to send an SMS).**

Contact your mobile operator for this piece of information.

#### **3. I've tested SP10 with my own SIM card. Now I cannot find SMS messages formerly stored on my SIM card.**

 SMS from your SIM card were processed by SP10 and then deleted. They were very probably canceled due to syntactical error.

**4. Where can I find more (and up to date) information?**

Search GSM-SP10 product on the website [www.seapraha.cz](http://www.seapraha.cz/) English pages

## **11. Warranty**

General warranty period is 12 months after purchase, when eventual malfunction device will be repaired free of charge in SEA company while shipping to SEA is paid by customer and SEA pays for shipping back to customer. For SW there is 24 months warranty under following conditions:

Both CPU and PC software is sold "as is". The software was created by the best software engineers in SEA and was carefully tested both in SEA and also by SEA customers using GSM applications products made in SEA. In spite of making all possible to get error free software it can happen, that the software in CPU or PC programming SW or their mutual interaction has some error under some specific

conditions. If such error is found and the description of the problem including configuration file is sent by E-mail to SEA ltd., the error is removed free of charge and SEA will send new SW by E-mail to customer.

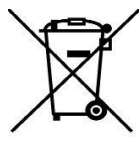

#### SEA ltd. has NO RESPONSIBILITY for any damage, lost, costs and any other problems direct or inducted, caused by

such SW error, by eventual device malfunction from any reason or by undelivered SMS from the device.

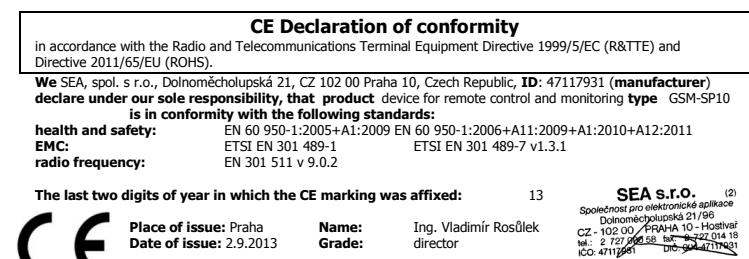